# How to review the diploma thesis in the Archive of Diploma Theses System (APD)?

# **Instruction for reviewers**

### Archive of Diploma Theses System (APD)

The Archives of Diploma Theses System (APD) is one of systems collaborating with the USOS system. This application acts as a catalogue and repository of electronic versions of diploma theses written at the University.

Apart from archiving theses, the basic function of the Archives of Diploma Theses System (APD is to support the procedure of their submissions. Several people are involved in these activities (the author, thesis supervisor, reviewers, dean's office employees) who are required to perform certain tasks at certain stages of the work service.

The diploma theses collected in the Archives are automatically transferred to the National Repository of Diploma Theses in accordance with the requirements of the Law on Higher Education and Science.

| Steps | Stage<br>in APD | Who           | Activity                                                                                                    |
|-------|-----------------|---------------|----------------------------------------------------------------------------------------------------|
| 1     |                 | Dean's Office | Entering data into USOS.                                                                                                    |
| 2     | Stage 1         | Student       | Entering thesis data, key words, language of thesis.                                                                                                    |
| 3     | Stage 2         | Student       | Uploading an electronic version of thesis and thesis attachments.                                                                                                    |
| 4     | Stage 3         | Student       | Downloading from APD and submitting the statement regarding student's authorship of the thesis.                                                                                                    |
| 5     | Stage 3         | Supervisor    | Acceptance of data and thesis content or transferring thesis for correction – return to stage 1, step 2.                                                                                                    |
| 6     | Stage 3         | Supervisor    | Anti-plagiarism check (positive result -approval of thesis, negative result –return to stage 1,step 2.                                                                                                    |
|       | Stage 4         |               | The order of stage 4 depends on Faculty arrangements.                                                                                                    |
| 7     | Stage 4         | Student       | Downloading and printing the thesis from the system for the Dean's Office, provided that the Dean's college on Faculty determines the requirement to submit a paper version of the thesis.                                                                                                    |
| 8     | Stage 4         | Supervisor    | Writing the review.                                                                                                    |
| 9     | Stage 4         | Reviever      | Writing the review.                                                                                                    |
| 10    | Stage 5         |               | End of work in the system – thesis ready for defence.                                                                                                    |
| 11    |                 | Dean's Office | Confirmation of documents, thesis control numbers<br>and data accuracy. Completion of data necessary for the diploma<br>exam. Marking the field in the USOS system enabling the<br>completion of the diploma examination protocol in the APD<br>system, if provided for by the procedures in force at the given<br>Faculty. |

The stages of the diploma thesis in the Archives of Diploma Theses System (APD)

The Archive of Diploma Theses System (APD) includes the following stages :

- 1. Entering thesis data
- 2. Adding files
- 3. Data acceptance
- 4. Writing reviews
- 5. Thesis is ready for defence the end of the process.

# The main purpose of uploading the diploma thesis into the Archive of Diploma Theses System (APD) is to go through stage 1 to stage 5.

The tasks of the thesis supervisor start from stage 3, and the reviewer's from stage 4.

The current thesis' stage is directly shown along with the function of the particular person (the student, supervisor, reviewer) who is responsible for making any changes at this stage.

# ATTENTION! It is possible to upload the review of the diploma thesis when the diploma thesis is at stage 4.

The title of the dimploma thesis Master thesis /Bachelor thesis/Engneering thesis

Status

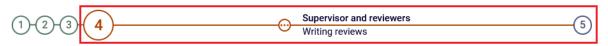

# Logging into the Archive of Diploma Theses (APD)

Access to the Archive of Diploma Theses System (APD) is available at: https://apd.umcs.pl/

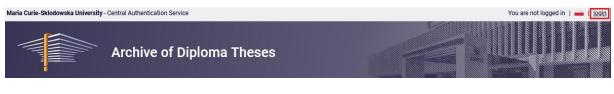

You log in to the system using Central Authentication Service:

| Central Authentication Service |                                              | Polski |
|--------------------------------|----------------------------------------------|--------|
|                                | UMCS                                         |        |
|                                |                                              |        |
| ID                             |                                              |        |
| Password                       |                                              |        |
| Sign in                        | Reset password                               |        |
| Do you want to c               | Need help?<br>reate and activate an account? |        |
| Acces                          | ssibility declaration                        |        |

- Type in your **ID** and **Password**, then click "Sign in.".
- Your ID has always the form of the login which is used to log into other UMCS IT systems (including USOS), i.e. the surname with the first letter of the first name (e.g. nowakj for Jan Nowak) or in the case of new logins, the surname abbreviation with a combination of numbers (e.g. now1234)

#### **Changing the password**

If you cannot remember the old password or you wish to set a new password, click on the button "Reset password" and follow further directions.

| Central Authentication Service                                                            | Polski |
|-------------------------------------------------------------------------------------------|--------|
| UMCS                                                                                      |        |
| ID                                                                                        |        |
| Password                                                                                  |        |
| Sign in Reset password                                                                    |        |
| Need help?<br>Do you want to create and activate an account?<br>Accessibility declaration |        |

#### Logging into via Login Point

Access to the Archive of Diploma Theses System (APD), is also possible directly from the Login Point at: <u>https://login.umcs.pl</u>

After entering the login and password, select the Archive of Diploma Theses System (APD) from the list of available services.

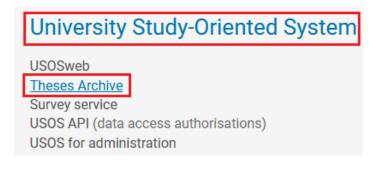

After logging into the Archive of Diploma Theses System (APD), the user will be on the main page containing information about the system.

# Writing reviews

# Step 1.

After logging in, the Reviewer, in the "My theses and tasks" section, clicks on the "My task" table and then "Write thesis review". Next, click on the title of the selected diploma thesis or the "Show all" button.

| My theses and tasks                                                                                                    |                                                     |
|----------------------------------------------------------------------------------------------------|-----------------------------------------------------|
| This page contains an overview of the tasks waiting f<br>and proposed topics of theses. Tasks and theses are<br>type of activity to be performed. |                                                     |
|                                                                                                    | More 🗸                                              |
| My home page in the catalogue                                                                                                    |                                                     |
| Diploma theses                                                                                                    | My tasks                                            |
| 🐣 Advisor                                                                                                    | Accept thesis data                                  |
|                                                                                                    |                                                     |
|                                                                                                    | Show all                                            |
|                                                                                                    | Urite thesis review                                 |
| Show all                                                                                                    | The title of the diploma thesis<br>Name and surname |
| (a) Reviewer                                                                                                    | The title of the diploma thesis<br>Name and surname |
|                                                                                                    | Show all                                            |

After clicking on **"Show all"** tab, the list of diploma theses will appear.

| My tasks - Write thesis review                                                   |         |             |                                                                                    |  |  |  |
|----------------------------------------------------------------------------------|---------|-------------|------------------------------------------------------------------------------------|--|--|--|
| Type of theses: diploma, Your task: write thesis review.                         |         |             |                                                                                    |  |  |  |
| $ \$ Elements 12 of 2                                                            |         |             |                                                                                    |  |  |  |
| Thesis title 🔺                                                                   | Authors | Supervisors | <ul> <li>(i) Date of defence</li> <li>▲▼</li> <li>Date of submission ▲▼</li> </ul> |  |  |  |
|                                                                                  |         |             |                                                                                    |  |  |  |
| [PA] Faculty of Law and Administration                                           |         |             | July 5, 2021<br>no data                                                            |  |  |  |
| [PA] Faculty of Law and Administration<br>[PA] Faculty of Law and Administration |         |             |                                                                                    |  |  |  |

# Step 2.

After clicking on the title of the selected diploma thesis, the thesis page will open, directly on the **"Reviews"** tab.

| The title of the diploma thesis       |                                             |   |
|---------------------------------------|---------------------------------------------|---|
| Master thesis                         |                                             |   |
| ← back to previous page               |                                             |   |
| Status                                |                                             |   |
| 1-2-3-4                               | Supervisor and reviewers<br>Writing reviews | 5 |
|                                       |                                             | _ |
|                                       |                                             |   |
| Thesis information Files Anti-plagiar | rism Reviewers Reviews Defence              |   |
|                                       | Name and surname                            |   |
| $\odot$                               | author                                      |   |
| Name and surname<br>reviewer          |                                             |   |
| Name and surname<br>reviewer          |                                             |   |
| reviewer                              |                                             |   |

At this stage, the reviewer can preview the review entered by the supervisor - if it has already been entered into the system.

ATTENTION! In order to read information about the particular diploma thesis (i.e. summary, keywords), the content of the thesis or the result of the anti-plagiarism control, the reviewer should navigate through the individual cards, visible directly under the information about the thesis status.

| Thesis information | Files | Anti-plagiarism | Reviewers | Reviews | Defence |  |
|--------------------|-------|-----------------|-----------|---------|---------|--|
|                    |       |                 |           |         |         |  |

# Step 3.

In order to enter reviews section, select the **"Reviews"** tab. Then, after selecting the red review icon, next to the reviewer's name, the **"Draft of the review"** section appears. It contains information related to the written review, i.e. the title of the diploma thesis, name and surname of the author of the thesis, etc., as well as files with the electronic version of the diploma thesis and its attachments, if the thesis has them.

# Draft of the review

The title of the diploma thesis

← back to thesis

| Review data            |           |
|------------------------|-----------|
| Thesis title:          |           |
| Thesis author:         |           |
| Keywords:              |           |
| Question set:          | [PA] WPiA |
| Reviewer:              |           |
| Version of the thesis: | 1         |
| Review in text format  | Change    |

# Files attached to the reviewed thesis version

PA-MGR- .pdf | (no description given)
kind: Thesis | size: 1.5 MB | language: Polish [PL] | submitted on 2021-06-21 21:31 by
Version of the thesis: 1

# Content of the review

Review is not yet ready for approval:

Step 4.

# Filling out the review form in the Archive of Diploma Theses System (APD)

In order to complete the review form directly in the Archive of Diploma Theses System (APD), select the **"Review in text format"** from the drop-down list.

| Draft of the review<br>The title of the diploma thesis |           |  |  |  |
|--------------------------------------------------------|-----------|--|--|--|
| ← back to thesis                                       |           |  |  |  |
| Review data                                            |           |  |  |  |
| Thesis title:                                          |           |  |  |  |
| Thesis author:                                         |           |  |  |  |
| Keywords:                                              |           |  |  |  |
| Question set:                                          | [PA] WPiA |  |  |  |
| Reviewer:                                              |           |  |  |  |
| Version of the thesis:                                 | 1         |  |  |  |
| Review in text format                                  | ✓ Change  |  |  |  |

Then, select the "**edit answers**" tab and complete the form by answering individual questions and selecting a grade - in accordance with the rules of diploma examinations which are in force at the Faculty.

| Cor | itent of the review                                                                                                    |
|-----|----------------------------------------------------------------------------------------------------|
| (   | Review is not yet ready for approval:<br>There are no answers to questions: 1, 2, 3, 4, 5, 6<br>Grade not selected                              |
| i   | Copy Edit answers Approve review Clear                                                                                                    |
| 1.  | Ocena konstrukcji pracy Go to the editing the review                                                                                            |
|     | no answer is given                                                                                                    |
| 2.  | Ocena merytoryczna treści pracy                                                                                                    |
|     | no answer is given                                                                                                    |
| 3.  | Ocena wykorzystania źródeł i literatury                                                                                                    |
|     | no answer is given                                                                                                    |
| 4.  | Ocena strony formalnej pracy                                                                                                    |
|     | no answer is given                                                                                                    |
| 5.  | Inne uwagi                                                                                                    |
|     | no answer is given                                                                                                    |
| 6.  | Ocena końcowa: stwierdzam, że oceniana praca magisterska/licencjacka spełnia wymogi stawiane tego typu<br>opracowaniom i może być oceniona jako |
|     | no answer is given                                                                                                    |
| 7.  | Thesis grade                                                                                                    |
|     | not given                                                                                                    |
| (i) | Copy Edit answers Edit answers Clear                                                                                                    |

Next, the page with some open sections will appear (it allows the reviewer to enter text under each question). Please answer each question. In order to save the entered responses, the **"Save"** tab should

be used after entering the reviews. The **"Save and exit editing"** tab will allow the reviewer to save the content of the review and complete further editing of the answer.

| Cor | ntent of the review                                                                                                    |       |
|-----|----------------------------------------------------------------------------------------------------|-------|
| •   | All fields are required                                                                                                    |       |
| ()  | Copy Save Last save: 13:37 Save and exit editing                                                                                                    | Clear |
| 1.  | Ocena konstrukcji pracy                                                                                                    |       |
|     | Limit 2000, entered 0 characters the white fields should be filled in with answers to individual questions constituting the content of the thesis review | ///.  |
| 2.  | Ocena merytoryczna treści pracy                                                                                                    |       |
|     | Limit 2000, entered 0 characters                                                                                                    |       |
| 3.  | Ocena wykorzystania źródeł i literatury                                                                                                    |       |
|     | Limit 2000, entered 0 characters                                                                                                    |       |

# ATTENTION! All sections in the review form must be completed.

### Step 5.

The grade for the diploma thesis is entered in the last section of the review form by selecting the appropriate grade from the drop-down list.

| 7.         | Thesis grade     |             |
|------------|------------------|-------------|
|            | – choose grade – | ~           |
| <b>(</b> ) | choose grade     | Las         |
|            | unacceptable     |             |
|            | adequate         |             |
|            | good             |             |
|            | very good        | ia Curi     |
|            | excellent        | I. Mari     |
|            |                  | % tel: 81 5 |

# Step 6.

# The approval of the review in the Archive of Diploma Theses System (APD)

In order to finish editing the review, click on "Save and exist editing". The "The content of the review" window will appear. The reviewer can return to editing the review by clicking "Edit answers" until the review is finally approved,.

| Con        | itent of the review                                                                                                    |
|------------|----------------------------------------------------------------------------------------------------|
| $\bigcirc$ | Review is ready for approval                                                                                                    |
| 0          | Copy Edit answers Clear                                                                                                    |
| (j)        |                                                                                                    |
| 1.         | Ocena konstrukcji pracy                                                                                                    |
|            | abc                                                                                                    |
| 2.         | Ocena merytoryczna treści pracy                                                                                                    |
|            | abc                                                                                                    |
| 3.         | Ocena wykorzystania źródeł i literatury                                                                                                    |
|            | abc                                                                                                    |
| 4.         | Ocena strony formalnej pracy                                                                                                    |
|            | abc                                                                                                    |
| 5.         | Inne uwagi                                                                                                    |
|            | abc                                                                                                    |
| 6.         | Ocena końcowa: stwierdzam, że oceniana praca magisterska/licencjacka spełnia wymogi stawiane tego typu<br>opracowaniom i może być oceniona jako |
|            | abc                                                                                                    |
| 7.         | Thesis grade<br>The ability to preview the review in the form of a PDF file before its approval                                                 |
|            | excellent                                                                                                    |
| i          | Copy Edit answers Clear                                                                                                    |

When the system displays the message **"Review is ready for approval"**, select **"Approve review**". Content of the review

|            | Review is ready for approval            |
|------------|-----------------------------------------|
| <b>(</b> ) | Copy Edit answers Edit answers Clear    |
| 1.         | Ocena konstrukcji pracy                 |
|            | abc                                     |
| 2.         | Ocena merytoryczna treści pracy         |
|            | abc                                     |
| 3.         | Ocena wykorzystania źródeł i literatury |

Then confirm the action with the "OK" button.

Are you sure you want to approve this review? Approved review cannot

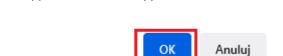

ATTENTION! A review that has been "approved" by the person writing the review may not be changed or removed on the reviewer's own. Therefore, reviewers should be careful before the final approval.

Step 7.

be edited.

# The review in the file format

In order to upload a review with the content from the reviewer's computer to the Archive of Diploma Theses System (APD) in the file format, change the default settings of the review form to by selecting the **"Review file"** from the drop-down list and confirm the selection by clicking **"Change"**.

| Review in file format | ~ | <u>Change</u> |
|-----------------------|---|---------------|
|                       |   |               |

In order to upload a file, select the green "Upload file" button.

| Rev | iew file                                                                         |                      |
|-----|----------------------------------------------------------------------------------|----------------------|
| (   | Review is not yet ready for approval:<br>File not uploaded<br>Grade not selected |                      |
| ()  | Copy <u>Upload file</u>                                                          | Approve review Clear |
|     | The file for this review has not been uploa<br>Thesis grade: not given           | ided yet.            |

Then, in the **"Review file**" section, uploading the appropriate file from the reviewer's computer is possible. This file should be prepared and uploaded in accordance with the review templates applicable at the Faculty. Additionally, the grade of the reviewed diploma thesis should be also chosen by selecting the appropriate grade from the drop-down list.

ATTENTION! The file with the review must be uploaded in the form of a PDF file.

| Review file   |                                                                                       |      |
|---------------|---------------------------------------------------------------------------------------|------|
| File:         | Przeglądaj Nie wybrano pliku.<br>Maximum file size: 10.0 MB<br>Legal extensions: .pdf |      |
| Thesis grade: | choose grade 🗸 🗸                                                                      |      |
| Cancel        |                                                                                       | Save |

The changes should be saved by using the "Save" button.

# Step 8.

In order to complete the process of reviewing the diploma thesis in the Archive of Diploma Theses System (APD), the review entered in the review form must be approved.

| Review file                                      |                |       |
|--------------------------------------------------|----------------|-------|
| Review is ready for approval                     |                |       |
| Opy     Change file       ↓     Review file.PDF  | Approve review | Clear |
| size: 199.2 KB<br><b>Thesis grade:</b> excellent |                |       |

When the system displays the message **"Review is ready for approval"**, select the **"Approve review"** button, and then confirm the action by clicking on **"OK"**.

| Are you sure you want to approve this review? Approved review | cannot |
|---------------------------------------------------------------|--------|
| be edited.                                                    |        |

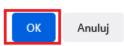

ATTENTION! A review that has been "approved" by the person writing the review may not be changed or removed on the reviewer's own. Therefore, reviewers should be careful before the final approval.

# Step 9.

# Printing the review from the Archive of Diploma Theses System (APD)

The approved review can be downloaded as a PDF file and then saved / printed.

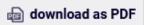

In order to do this, select the "Download as PDF" tab, then select the "OK" button and save the file.

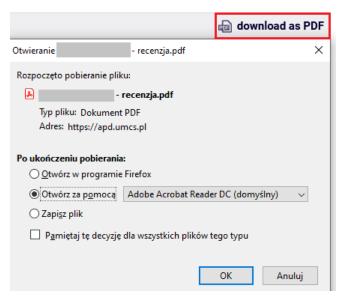

#### Step 10.

#### Preview of reviews in the system

After entering and approving the review, the review icon next to the reviewer's name will turn green after clicking on **"Reviews".** 

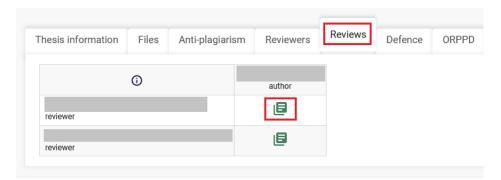

All people related to the particular diploma thesis can view the entered review - the supervisor, reviewer and the author of the work.

In order to read the content of the review, click on the green review icon next to the name of the selected reviewer.

# Step 11.

### Thesis is ready for defence

Status

(1)-(2)(3) (4)5 0 Thesis is ready for defence

After the last review is approved, the system automatically finalises the whole process (stage 5). In the information about the thesis, the thesis will then have the status **"Thesis is ready for defence".** 

At this stage, the process of handling the thesis in the Archive of Diploma Theses System (APD) is completed and the thesis is ready for defence.

After the diploma examination, the thesis status will change to "Thesis has been defended. Thesis after defence".

Status

5 0 (1)Thesis after defence